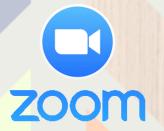

# ZOOM CHEAT SHEET FOR BEGINNERS

If you've never used ZOOM before, here are a few easy steps to get you started.

#### If you don't have a hyperlink:

- 1. Open up your web browser and log into Zoom.com
- 2. Click on join a meeting
- 3. Type in the meeting ID and click join
- 4. You may need to click on [open.zoom.us], especially the first time
- 5. Click join with computer audio

#### If you were given a hyperlink:

- 1. Click on the link and it should take you directly to the meeting.
- 2. Follow steps 4 & 5 as stated above.

### **Helpful Tips:**

- 1. Your microphone and video controls are in the bottom left corner. Please keep on mute unless you are speaking.
- 2. If you are accessing Zoom from a tablet or your cell phone, you will need to first download the Zoom app.
- 3. At the top of the page, you will see other participants.
- 4. Please be respectful of others speaking and wait your turn.

## Credits for this publication go to:

https://www.teacherspayteachers.com/Product/Falling-for-School-Digital -Paper-Background-Set-1414194

Falling for School (Digital Paper Background Set)

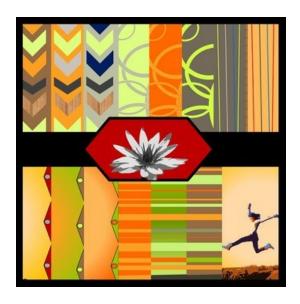

This Zoom Cheat Sheet for Beginners was created by The Creative Koala for Teachers Pay Teachers.

This material should not be reproduced or sold commercially without written permission from The Creative Koala.

This material can be reproduced and copied for individual use in the classroom.